1. Da Ebridge, accedere al menù dei documenti: INVIO DOCUMENTI ELETTRONICI - GESTIONE DOCUMENTI ELETTRONICI XML PA E B2B

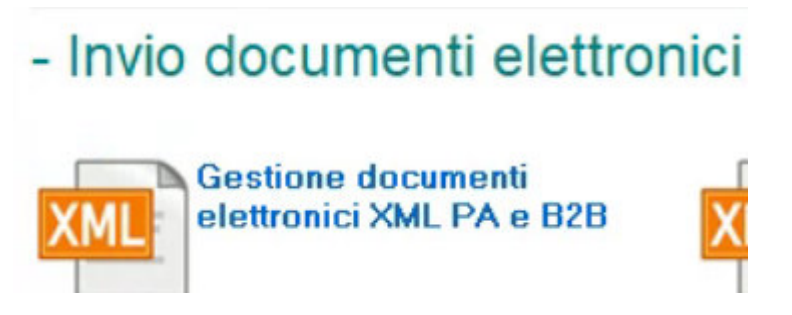

2. Selezionare il TRASMITTENTE e confermare. A questo punto selezionare le fatture da inviare e selezionare il menù ESPORTA XML.

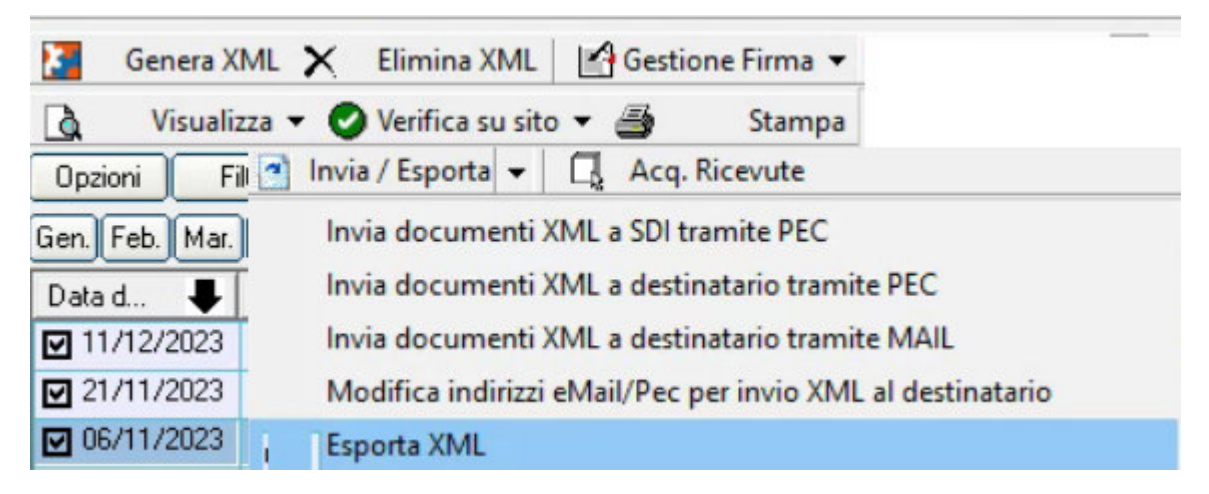

- 3. Salvare i files in una cartella del pc.
- 4. Accedere alla propria PEC, aprire una nuova email pec, allegare le fatture xml salvate nella cartella e inviarla a sdi01@pec.fatturapa.it. Oggetto: invio fatture.